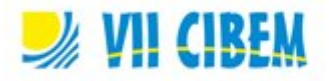

# **COLETÂNEA LABGG PARA ESCOLAS E UNIVERSIDADES: NEM.307 - ESTUDO PARA ESTATÍSTICA I - MEDIDAS DE DISPERSÃO OU DE VARIABILIDADE**

Eimard Gomes Antunes do Nascimento - Nicolino Trompieri Filho - Dogival Alencar da Silva eimard@gmail.com - trompieri@hotmail.com - dogivalalencar@bol.com.br

Universidade Federal do Ceará (UFC) – Instituto GeoGebra Fortaleza (IGGF) / Brasil

Tema: V.5 - TIC e Matemática. Modalidade: CB Nível educativo: Terciário - Universitário. Palavras chaves: Tecnologias para educação. Educação Matemática e Tecnológica. Estatística. GeoGebra e LABGG.

### **Resumo**

*O uso de computadores nas escolas e universidades tem se mostrado muito importante. Usado como recurso didático, o computador torna-se cada vez mais presente no ensino aprendizagem. Assim, o presente artigo faz parte de uma coletânea de assuntos matemáticos em forma de módulos aplicados no Laboratório GeoGebra (LABGG)1 , segundo Nascimento (2012a, 2012b) é o produto designado pela análise e aplicação do software livre de geometria dinâmica GeoGebra sob uma abordagem construtivista no processo de possibilidades de estudo e aprendizagem da matemática e estatística. Ressalta-se, porém, que o trabalho dinâmico de estudo e pesquisa provoca a manifestação e a participação dos professores e coordenadores, sensibilizando-os para o uso adequado do computador como ferramenta de mediação e de auxílio no processo de ensino e aprendizagem. O estudo do artigo denominado módulo NEM.307 trata-se de uma avaliação de possibilidades de estudo e pesquisas em Estatística I, no tocante as noções inicias para o entendimento dos conceitos de Medidas de Dispersão ou de Variabilidade em conjuntos, dados não-agrupados e agrupados, usando e explorando os recursos do LABGG, sendo por escrita (comandos) ou/e graficamente.*

# **1 Introdução**

O uso de recursos tecnológicos digitais ou tecnologias digitais interativas (TDI) no contexto escolar constitui uma linha de trabalho que necessita se fortalecer na medida em que há uma considerável distância entre os avanços tecnológicos na produção de *softwares* educacionais livres ou proprietários e a aceitação, compreensão e utilizações desses recursos nas aulas pelos professores.

Santos (2007) afirma que apesar das tecnologias digitais se mostrarem influenciadoras às mudanças e transformações em âmbito educacional, suas utilizações nas aulas não correspondem ao que se espera. Em face da assertiva, a escola se vê diante da necessidade de redescobrir o seu papel social e pedagógico como unidade significativa

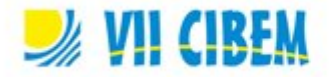

no processo de crescimento e desenvolvimento da concepção de competência para a formação dos indivíduos que estão integrados a si. Omitir que o sistema educacional brasileiro se encontra em meio a uma expressiva crise torna-se impossível em face dos indicadores de rendimento escolar expresso pelo MEC/Inep (BRASIL, 2010). Convém ressaltar que em meio ao panorama de crise e problemas por que passa o sistema educacional brasileiro existe o avanço das tecnologias da informação. O crescimento das tecnologias educativas se constitui um fato visível.

Os Parâmetros Curriculares Nacionais – PCN para o Ensino Fundamental e Médio expressam a importância dos recursos tecnológicos para a educação com vistas à melhoria da qualidade do ensino aprendizagem. Destacam que a informática na educação "permite criar ambientes de aprendizagem que fazem sugerir novas formas de pensar e aprender" (BRASIL, 1998, p. 147).

O *link* entre a teoria e a prática quando implantado de forma agradável e estimulante causa ao aluno o senso de curiosidade e, por via de consequência, o senso de pesquisa. Segundo Nascimento e Silva (2012), as ideias básicas do pesquisador Dewey (2007) sobre a educação estão centradas no desenvolvimento da capacidade de raciocínio e espírito crítico do aluno. Dewey defendia a democracia e a liberdade de pensamento como instrumentos para a maturação emocional e intelectual dos alunos. Afirma, outrossim, que o processo educativo consiste na adequação e interação do aluno com o programa da escola e das disciplinas, pois a concepção das relações entre um e o outro, tende a tornar a aprendizagem fácil, livre e completa.

As ideias de Dewey apregoam o princípio de que os alunos aprendem melhor realizando tarefas práticas associadas aos conteúdos estudados, fato que causa grandes estímulos e maior aprimoramento e memorização em vez de decorá-los. (Nascimento, 2012a, 2012b).

Gravina (1998); Arcavi e Hadas (2000) explicam que a Geometria Dinâmica (GD) evidencia uma nova abordagem ao aprendizado geométrico, onde conjecturas são feitas a partir da experimentação e criação de objetos geométricos. Deste modo, se pode introduzir o conceito matemático dos objetos a partir da resposta gráfica oferecida pelo programa GeoGebra, surgindo daí o processo de questionamento, argumentação e dedução.

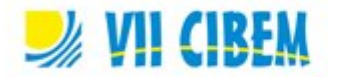

Desta forma, surgiu a coletânea com intuito de criar as possibilidades para o estudo em matemática e estatística e para nortear o professor na aplicação prática dos assuntos abordados. A *interface* da teoria e a prática tende ser de uma forma agradável e estimulante onde causa no aluno o censo de curiosidade e consequentemente o censo de pesquisa.

A Coletânea do LABGG funcionará como ferramenta metodológica pscicopedagógico junto com o *software* GeoGebra, aqui nominada de Geometria Dinâmica e Interativa (GDI), para auxiliar as tecnologias, habitualmente utilizadas (diagrama 1), tais como: quadro de demonstração da matéria e a aula tradicional (livro e caderno). Tal ferramenta possibilitará ao docente tanto a interação como o conhecimento de outra forma de ensino. Além disso, o professor terá oportunidade de desenvolver um ambiente de caráter laboratorial, aonde facultará a prática pretendida.

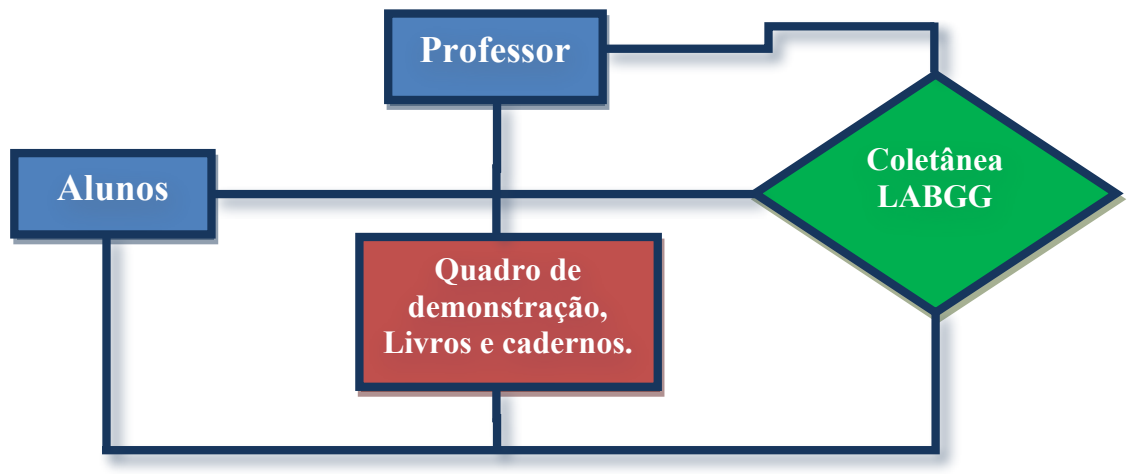

**Diagrama 1- Aplicação da Coletânea LABGG na estrutura educacional.**

### **2 Aplicação laboratorial: estatística i – medidas de dispersão ou de variabilidade.**

O módulo denominado de NEM.307 (significa o sétimo experimento do currículo do terceiro ano do Ensino Médio) é avaliar as possibilidades de estudo para a Medidas de dispersão ou de variabilidade.

Segundo Crespo (2002), Para qualificar os valores uma dada variável, ressaltando a maior e menor dispersão recorre às medidas de dispersão ou de variabilidade. Onde dessas medidas, estudaremos a amplitude total, a variância, o desvio padrão e o coeficiente de variação em dados não-agrupados e agrupados.

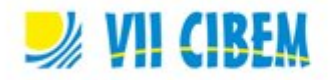

# **2.1 Amplitude Total**

### **2.1.1 Amplitude Total em Dados não-agrupados**

Usaremos como referencial o autor Crespo (2002), segundo o autor, a amplitude total (AT) é a diferença entre o maior e o menor valor observado.

Logo teremos  $\rightarrow AT = x(máximo) - x(mínimo)$  (1)

Um exemplo de aplicação: sendo os valores 40, 45, 48, 52, 62, 70. Como é um conjunto de dados não-agrupados, temos  $AT = 70 - 40 = 30$ . Quando dizemos que a amplitude total é 30, estamos afirmando alguma coisa do grau de sua concentração. Onde é evidente que quanto maior a amplitude total, maior a dispersão ou variabilidade dos valores da variável. Se caso  $AT = 0$ , dizemos que teve dispersão nula.

# **2.1.2 Amplitude Total em Dados Agrupados sem intervalos de classes (Frequências)**

| Peso $(Kg)$ | Frequência |
|-------------|------------|
| 55          |            |
| 57          |            |
| 60          |            |
| 68          |            |
|             |            |
| 74          |            |

Considere a Tabela 1: Pesos dos 30 Alunos

Fonte: Secretaria do colégio fictício

Pela fórmula (1) temos  $x(m\acute{a}ximo) = 75$  e  $x(m\acute{a}nimo) = 55$ , então AT = 75 – 55 = 20.

Vamos aplicar no LABGG: cria-se uma tabela na Janela de planilha (JPLA) com uma coluna Xi (pesos dos alunos em Kg) e outra Fi (Frequências do conjunto), conforme a tabela 1 acima mencionada:

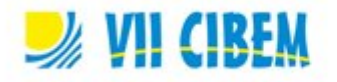

| $\bigcirc$ EID - NEM. 307 - Aplicação de estatística - Medida de dispersão - tp1. ggb $\Box$ $\Box$<br>Arquivo Editar Exibir Disposições Opções Ferramentas Janela Ajuda |                |        |                |   |                       |   |   |                                                  | Dicas para treinamentos aos professores:<br>- As planilhas do LABGG tem a mesma |
|----------------------------------------------------------------------------------------------------|----------------|--------|----------------|---|-----------------------|---|---|--------------------------------------------------|---------------------------------------------------------------------------------|
| ⊞<br><b>Mover</b><br>Arraste ou selecione um ou mais objetos (Esc)                                                                                                    |                |        |                |   |                       |   |   | lógica e formatação de planilhas<br>eletrônicas. |                                                                                 |
| 同国<br>$\Box$ $\Box$ $\Box$ Planilha<br>Janela de Álgebra                                                                                                    |                |        |                |   |                       |   |   |                                                  |                                                                                 |
| Objetos Livres                                                                                                    |                | A      | B              | Ċ | $\mathbb{D}$          | E | F |                                                  |                                                                                 |
| Objetos Dependentes                                                                                                    | $\mathbf{1}$   | Xi     | Fi.            |   |                       |   |   |                                                  | - na coluna A mostra os pesos dos alunos                                        |
|                                                                                                    | $\overline{2}$ | 55     | $\overline{2}$ |   |                       |   |   |                                                  | (objetos da pesquisa)                                                           |
|                                                                                                    | 3              | 57     | $\overline{4}$ |   |                       |   |   |                                                  |                                                                                 |
|                                                                                                    | $\frac{4}{3}$  | 60     | 7              |   |                       |   |   |                                                  | - na coluna B mostra as frequências dos                                         |
|                                                                                                    | 5              | 68     | 8              |   |                       |   |   |                                                  | pesos de acordo com a contagem de                                               |
|                                                                                                    | 6              | 71     | 6              |   |                       |   |   |                                                  | alunos                                                                          |
|                                                                                                    | $\overline{7}$ | 75     | 3              |   |                       |   |   |                                                  |                                                                                 |
|                                                                                                    | 8              |        |                |   |                       |   |   |                                                  |                                                                                 |
|                                                                                                    | 9              |        |                |   |                       |   |   |                                                  | - Na célula B16 usa-se a função de                                              |
|                                                                                                    | 10             |        |                |   |                       |   |   |                                                  | máximo para determinar o valor maior de                                         |
|                                                                                                    | 11             |        |                |   |                       |   |   |                                                  | Xi                                                                              |
|                                                                                                    | 12             | Σ      | 30             |   |                       |   |   |                                                  |                                                                                 |
|                                                                                                    | 13             |        |                |   |                       |   |   |                                                  | - Na célula B18 usa-se a função de                                              |
|                                                                                                    | 14             | $n =$  |                |   |                       |   |   |                                                  | mínimo para determinar o valor menor de                                         |
|                                                                                                    | 15             |        |                |   |                       |   |   |                                                  | Xi:                                                                             |
|                                                                                                    | 16             | Majorx | 75             |   |                       |   |   |                                                  |                                                                                 |
|                                                                                                    | 17             |        |                |   |                       |   |   |                                                  | - Na célula B20 usa-se a fórmula (1).                                           |
|                                                                                                    | 18<br>19       | Menorx | 55             |   |                       |   |   |                                                  | sendo usado as referencias das células                                          |
|                                                                                                    | 20             | $AT =$ | 20             |   |                       |   |   |                                                  | (mesmo modo das planilhas eletrônicas),                                         |
|                                                                                                    |                |        |                |   |                       |   |   |                                                  | isto é B16 - B18                                                                |
|                                                                                                    | 21             |        |                |   | Número B20: B16 - B18 |   |   |                                                  |                                                                                 |
|                                                                                                    | 22             |        |                |   |                       |   |   |                                                  |                                                                                 |
| Figura 1. Mostrando a Tabela do conjunto A                                                                                                    |                |        |                |   |                       |   |   |                                                  |                                                                                 |

**Figura 1- Mostrando a Tabela do conjunto A.**

No LABGG existe a janela da planilha (JPLA) que é adicionado na tela do usuário. Funciona como planilha e segue a mesma lógica e formatação dos programas de planilhas eletrônicas (PPE). Facilitando o cálculo e consequentemente a resposta, pois podemos realizar várias simulações e testes sem precisar redigitar as fórmulas e funções, bastando alterar os dados brutos (Figura 1).

### **2.1.3 Amplitude Total em Dados Agrupados com intervalos de classes**

A tabela abaixo apresenta as alturas de 41 alunos de uma turma de 8ª série distribuídas em sete classes.

| Classe                 | Frequência |
|------------------------|------------|
| $156$  <br>—–160       | 2          |
| $160 \longmapsto 164$  |            |
| 164 l<br>$-168$        | 6          |
| 168 h<br>$-172$        | 11         |
| 172 h<br>$-176$        | 8          |
| 176<br>180             | 6          |
| 18 <sub>l</sub><br>184 |            |

Tabela 2: Altura (em cm) dos Alunos da 8ª Série.

Neste caso, a amplitude total é a diferença entre o limite superior da ultima classe e o limite da primeira classe:  $AT = L(máximo) - l (mínimo)$  (2) Vejamos como fica no LABGG (Figura 2):

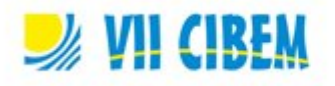

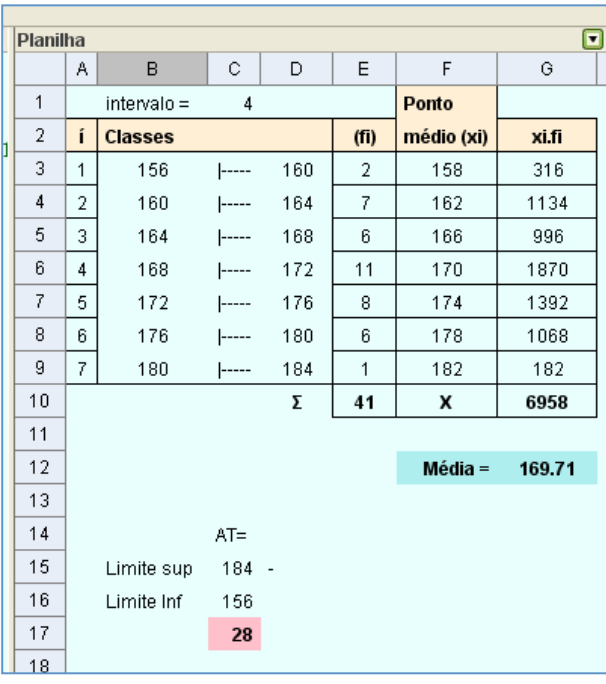

Dicas para treinamentos aos professores: - De acordo com a fórmula (2) temos o limite superior = 184 e limite inferior = 156

e AT = 184 – 156 = 28

Bastando usar as referencias usadas em planilha eletrônicas.

**Figura 2- Distribuição dos dados em classes.**

### **2.2 Variância e Desvio Padrão**

A variância e o desvio padrão são medidas que levam em consideração a totalidade dos valores da variável em estudo, o que faz delas índices de variabilidade bastante estáveis e , por isso mesmo, os mais usados.

Segundo Crespo (2003), a variância baseia-se nos desvio em torno da média aritmética, porém determinando a média aritmética dos quadrados dos desvios (lembra-se que  $\Sigma d_i =$  $\Sigma$  (x<sub>i</sub> -  $\bar{x}$ ) = 0). Assim, alguns teóricos representam a variância por var[x] ou s<sup>2</sup> ou  $\sigma^2$ .

A fórmula é : var[x] = s<sup>2</sup> = 
$$
\sigma^2 = \frac{\sum (x_i - \bar{x})}{\sum f_i}
$$
, onde  $\bar{x}$  = média aritmética e  $\sum f_i$  = n. (3)

Nesse artigo será usado var[x] para melhor entendimento didático. Como a variância é resultado a partir dos quadrados dos desvios, essa medida é um número em unidades quadrada em relação a variável em questão, o que, sob o ponto de vista prático, é um inconveniente e difícil de manusear.

Por isso, pensou em uma nova medida que tem a finalidade de interpretação mais prática, onde foi chamada de desvio padrão, definida como a raiz quadrada da variância e representada por dp[x] ou s ou σ:

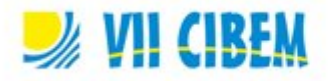

Assim, como foi adotado neste artigo var[x], o dp[x] = 
$$
\sqrt{var[x]}
$$
 (4)

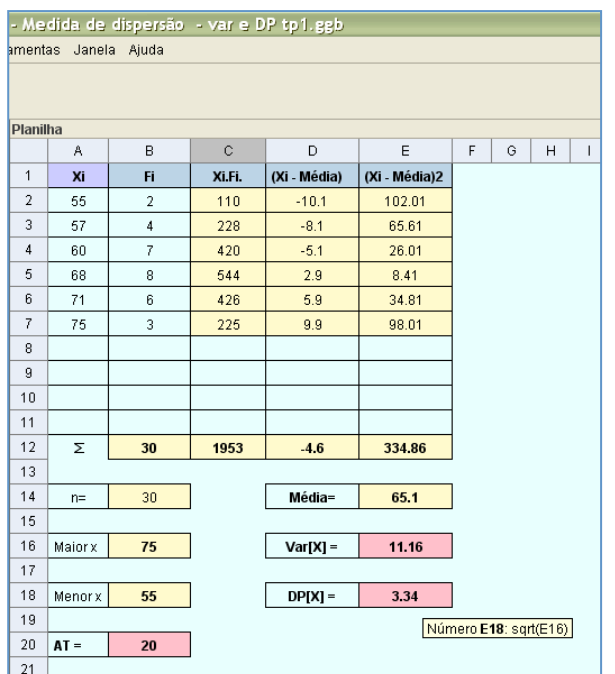

Vamos aplicar no LABGG: usando a tabela 1: pesos (em Kg) de 30 alunos de uma universidade, para calcular a variância e o desvio padrão (Figura 3).

**Figura 3- Planilha com cálculo da variância e desvio padrão.**

Por fim, o professor encontrará vários objetos (variáveis) que poderá aplicar para ensinar este conteúdo de uma forma agradável e estimulante.

## **3 Considerações finais**

Em face do exposto, têm-se a convicção que o LABGG se fundamenta na perspectiva didática proativa e interativa, vivenciada em duas representações diferentes do mesmo objeto que interagem entre si: no caso, a representação geométrica e sua representação algébrica. A utilização do *software* como recurso didático no ensino da Matemática e Estatística se constitui um caminho para o professor vivenciar com os alunos o processo ensino-aprendizagem a satisfação, motivação, competência e habilidade em relação à aprendizagem preconizada pelo Plano de Desenvolvimento da Educação do Brasil, com vistas ao desenvolvimento científico, tecnológico, social e humanístico da Nação e com qualidade.

A aplicação do LABGG no processo de ensino-aprendizagem em Estatística pode contribuir em muitos fatores, especificamente no que tange a manipulação geométrica.

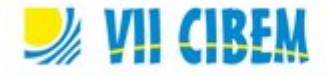

A habilidade de manipular pode ser desenvolvida, à medida que se forneça ao aluno materiais de apoio didático baseados em elementos concretos representativos do objeto geométrico em estudo.

A coletânea tem a vantagem didática de apresentar, ao mesmo tempo, duas representações diferentes de um mesmo objeto que interagem entre si: sua representação geométrica e sua representação algébrica.

## **Referências bibliográficas**

- Arcavi, A. & Hadas, N. (2000). Computer mediated learning: an example of an approach. *International Journal of Computers of Mathematical Learning* 5(1), pp. 25–45.
- Brasil. (1998). Ministério da Educação. Secretaria de Educação Fundamental. *Parâmetros Curriculares Nacionais: Matemática.* Brasília: MEC.
- Brasil. (2001). Ministério da Educação. *Diretrizes Curriculares Nacionais para os Cursos de Matemática, Bacharelado e Licenciatura.* Parecer CNE/CES 1.302/2001, de 06 de novembro de 2001. Brasília: MEC. Recuperado de http://portal.mec.gov.br/cne/arquivos/pdf/CES13022.pdf
- Crespo, A. A. (2002). Estatística Fácil. 17 ed., São Paulo: Saraiva.
- Dewey, J. (2007). *Democracia e educação: capítulos essenciais*. São Paulo: Ática.
- Gravina, M. A. & Santarosa, L. M. (1998, maio). A Aprendizagem da Matemática em ambientes informatizados. *Informática na Educação: teoria & prática,* 1(2), pp 73-88. Recuperado de http://seer.ufrgs.br/InfEducTeoriaPratica/article/view/6275
- Nascimento, E. G. A. do (2012a). *Avaliação do software GeoGebra como instrumento psicopedagógico de ensino em geometria*. (Dissertação de Mestrado). Universidade Federal do Ceará, Fortaleza, CE.
- Nascimento, E. G. A. do (2012b). Proposta de uma nova aplicação como instrumento psicopedagogica na escola: o LABGG (Laboratório GeoGebra). In *Actas de la Conferencia Latinoamericana de GeoGebra*, Montevideo, Uruguai.
- Santos, V.P. (2007). *Interdisciplinaridade na sala de aula*. São Paulo: Loyola.